# Router OSPF connessi da un collegamento point-to-point numerato <u>r</u>

### Sommario

[Introduzione](#page-0-0) **[Prerequisiti](#page-0-1) [Requisiti](#page-0-2)** [Componenti usati](#page-0-3) **[Convenzioni](#page-0-4) [Configurazione](#page-0-5)** [Esempio di rete](#page-1-0) [Configurazioni](#page-1-1) **[Verifica](#page-2-0)** [Esaminare il database OSPF](#page-2-1) [Calcola il percorso più breve](#page-3-0) [Risoluzione dei problemi](#page-4-0) [Informazioni correlate](#page-4-1)

### <span id="page-0-0"></span>Introduzione

In questo documento vengono illustrati due router OSPF (Open Shortest Path First) connessi da un collegamento point-to-point numerato.

### <span id="page-0-1"></span>**Prerequisiti**

### <span id="page-0-2"></span>**Requisiti**

Nessun requisito specifico previsto per questo documento.

#### <span id="page-0-3"></span>Componenti usati

Il documento può essere consultato per tutte le versioni software o hardware.

### <span id="page-0-4"></span>**Convenzioni**

Per ulteriori informazioni sulle convenzioni usate, consultare il documento [Cisco sulle convenzioni](//www.cisco.com/en/US/tech/tk801/tk36/technologies_tech_note09186a0080121ac5.shtml) [nei suggerimenti tecnici](//www.cisco.com/en/US/tech/tk801/tk36/technologies_tech_note09186a0080121ac5.shtml).

# <span id="page-0-5"></span>**Configurazione**

In questa sezione vengono presentate le informazioni necessarie per configurare le funzionalità descritte più avanti nel documento.

Nota: per ulteriori informazioni sui comandi menzionati in questo documento, usare lo [strumento di](//tools.cisco.com/Support/CLILookup/cltSearchAction.do) [ricerca dei comandi](//tools.cisco.com/Support/CLILookup/cltSearchAction.do) (solo utenti [registrati](//tools.cisco.com/RPF/register/register.do)).

#### <span id="page-1-0"></span>Esempio di rete

Nel documento viene usata l'impostazione di rete mostrata nel diagramma.

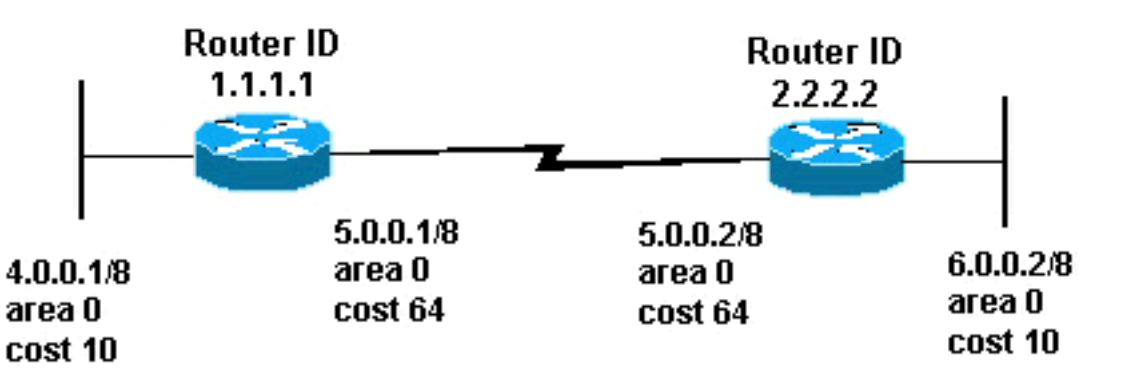

### <span id="page-1-1"></span>**Configurazioni**

Nel documento vengono usate le configurazioni mostrate di seguito.

- Router 1.1.1.1
- Router 2.2.2.2

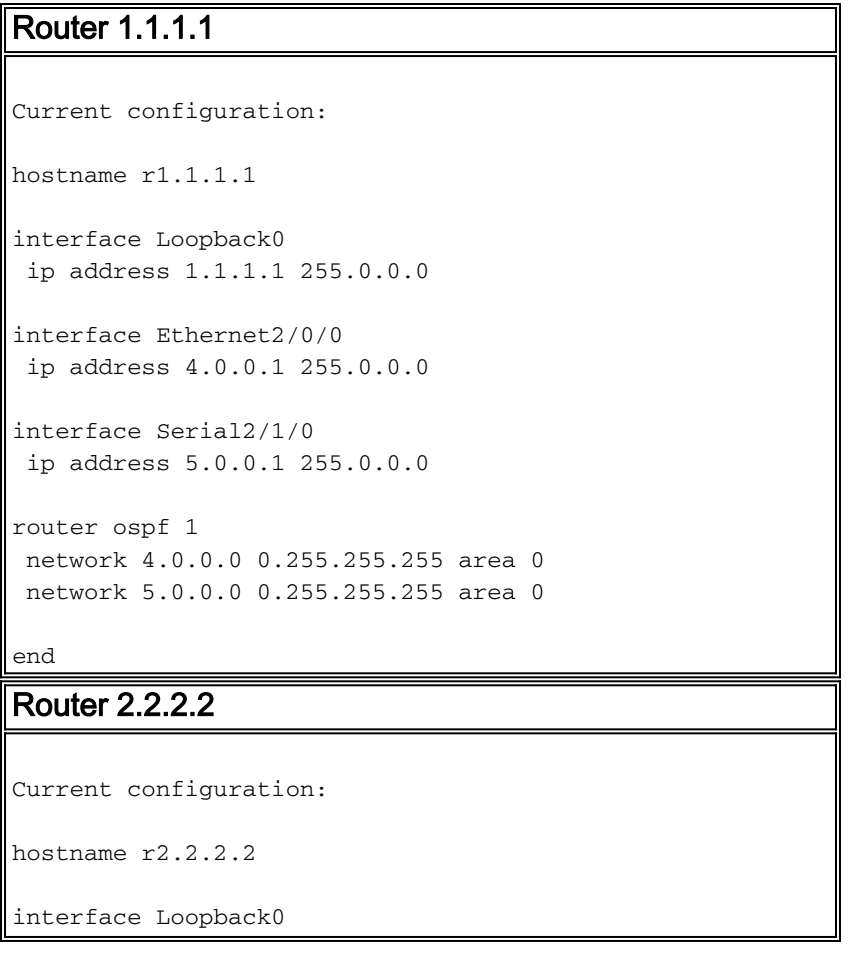

```
 ip address 2.2.2.2 255.0.0.0
interface Ethernet0/0/4
 ip address 6.0.0.2 255.0.0.0
interface Serial2/1/0
 ip address 5.0.0.2 255.0.0.0
router ospf 2
 network 6.0.0.0 0.255.255.255 area 0
 network 5.0.0.0 0.255.255.255 area 0
end
```
# <span id="page-2-0"></span>**Verifica**

Le informazioni contenute in questa sezione permettono di verificare che la configurazione funzioni correttamente.

Alcuni comandi show sono supportati dallo [strumento Output Interpreter \(solo utenti](https://www.cisco.com/cgi-bin/Support/OutputInterpreter/home.pl) [registrati\); lo](//tools.cisco.com/RPF/register/register.do) [strumento permette di visualizzare un'analisi dell'output del comando](//tools.cisco.com/RPF/register/register.do) show.

- <u>[show ip ospf database](//www.cisco.com/en/US/docs/ios/12_3/iproute/command/reference/ip2_s3g.html#wp1036894)</u>: visualizza una lista degli annunci di stato del collegamento (LSA) e li digita in un database dello stato del collegamento. In questo elenco vengono visualizzate solo le informazioni nell'intestazione LSA.
- <u>show ip ospf database [router] [link-state-id</u>]: visualizza un elenco di tutte le LSA di un router presenti nel database. Le LSA sono prodotte da ogni router. Queste LSA fondamentali elencano tutti i collegamenti o le interfacce dei router, insieme agli stati e ai costi in uscita dei collegamenti. Esse sono inoltre inondate soltanto all'interno della zona di provenienza.

#### <span id="page-2-1"></span>Esaminare il database OSPF

Per verificare l'aspetto del database OSPF in questo ambiente di rete, vedere l'output del comando show ip ospf database.

```
r2.2.2.2#show ip ospf database
```
OSPF Router with ID (2.2.2.2) (Process ID 2)

Router Link States (Area 0)

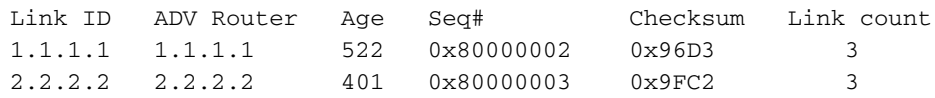

#### r2.2.2.2#**show ip ospf database router 1.1.1.1**

OSPF Router with ID (2.2.2.2) (Process ID 2)

Router Link States (Area 0)

 $LS$  age:  $540$  Options: (No TOS-capability, DC) LS Type: Router Links Link State ID: 1.1.1.1

 *!--- For router links, the Link State Id is always the same !--- as the Advertising Router (the next line).* Advertising Router: 1.1.1.1 *!--- This is the router ID of the router that !-- created this LSA.* LS Seq Number: 80000002 Checksum: 0x96D3 Length: 60 Number of Links: 3 Link connected to: another Router (point-to-point) *!--- This entry shows that this router (1.1.1.1) is a neighbor !--- with 2.2.2.2.* (Link ID) Neighboring Router ID: 2.2.2.2 (Link Data) Router Interface address: 5.0.0.1 *!--- Interface on this router (1.1.1.1) which connects the !-- neighbor (2.2.2.2).* Number of TOS metrics: 0 TOS 0 Metrics: 64 *!--- The OSPF cost of the link is 64.* Link connected to: a Stub Network *!--- This represents the subnet of the serial link 5.0.0.0/8.* (Link ID) Network/subnet number: 5.0.0.0 (Link Data) Network Mask: 255.0.0.0 Number of TOS metrics: 0 TOS 0 Metrics: 64 *!--- The OSPF cost of the link is 64.* Link connected to: a Stub Network *!--- This represents the subnet of the !--- Ethernet segment 4.0.0.0/8.* (Link ID) Network/subnet number: 4.0.0.0 (Link Data) Network Mask: 255.0.0.0 Number of TOS metrics: 0 TOS 0 Metrics: 10 *!--- The OSPF cost of the link is 10.* r2.2.2.2#**show ip ospf database router 2.2.2.2**

OSPF Router with ID (2.2.2.2) (Process ID 2)

Router Link States (Area 0)

 LS age: 424 Options: (No TOS-capability, DC) LS Type: Router Links Link State ID: 2.2.2.2 Advertising Router: 2.2.2.2 LS Seq Number: 80000003 Checksum: 0x9FC2 Length: 60 Number of Links: 3

 Link connected to: a Stub Network (Link ID) Network/subnet number: 6.0.0.0 (Link Data) Network Mask: 255.0.0.0 Number of TOS metrics: 0 TOS 0 Metrics: 10

 Link connected to: another Router (point-to-point) (Link ID) Neighboring Router ID: 1.1.1.1 (Link Data) Router Interface address: 5.0.0.2 Number of TOS metrics: 0 TOS 0 Metrics: 64

 Link connected to: a Stub Network (Link ID) Network/subnet number: 5.0.0.0 (Link Data) Network Mask: 255.0.0.0 Number of TOS metrics: 0 TOS 0 Metrics: 64

#### <span id="page-3-0"></span>Calcola il percorso più breve

In questa sezione viene calcolato l'albero del percorso più breve dal punto di vista del router 2.2.2.2.

Il router 2.2.2.2 guarda nella propria LSA e rileva che il router 1.1.1.1 è un router adiacente. Il router 2.2.2.2 controlla la LSA del router 1.1.1.1 per verificare che la versione 1.1.1.1 veda 2.2.2.2 come router adiacente. Se entrambi i router si considerano vicini, vengono considerati raggiungibili.

Ogni router controlla anche la tabella dei router adiacenti locali (è possibile controllare la tabella utilizzando il comando [show ip ospf neighbors](//www.cisco.com/en/US/docs/ios/12_3/iproute/command/reference/ip2_s3g.html#wp1038133)) per verificare che l'interfaccia e l'interfaccia del router adiacente si trovino su una subnet IP comune. In caso affermativo, i router installano i percorsi per le reti stub elencate nella LSA del router adiacente.

Nell'esempio, il router 2.2.2.2 installa un percorso per 4.0.0.0/8 nella relativa tabella di routing, in quanto il router 1.1.1.1 ha elencato 4.0.0.0/8 come rete stub nel relativo router LSA. Anche il router 1.1.1.1 ha elencato 5.0.0.0/8 come rete stub. Tuttavia, il router 2.2.2.2 non installa una route OSPF per 5.0.0.0/8 perché dispone di una route connessa per 5.0.0.0/8. Una route connessa è sempre migliore di una route appresa in modo dinamico.

Router 2\_2\_2\_2# **[show ip route ospf](//www.cisco.com/en/US/docs/ios/12_3/iproute/command/reference/ip2_s3g.html#wp1039689)** O 4.0.0.0/8 [110/74] via 5.0.0.1, 00:09:26, Serial0/1/0

Router 1\_1\_1\_1#**show ip route ospf** O 6.0.0.0/8 [110/74] via 5.0.0.2, 00:00:49, Serial2/1/0

### <span id="page-4-0"></span>Risoluzione dei problemi

Al momento non sono disponibili informazioni specifiche per la risoluzione dei problemi di questa configurazione.

### <span id="page-4-1"></span>Informazioni correlate

- [Guida esplicativa del database OSPF](//www.cisco.com/en/US/tech/tk365/technologies_white_paper09186a0080094202.shtml?referring_site=bodynav)
- [Pagina di supporto del protocollo OSPF](//www.cisco.com/en/US/tech/tk365/tk480/tsd_technology_support_sub-protocol_home.html?referring_site=bodynav)
- [Pagina di supporto per il routing IP](//www.cisco.com/en/US/tech/tk365/tsd_technology_support_protocol_home.html?referring_site=bodynav)
- [Documentazione e supporto tecnico Cisco Systems](//www.cisco.com/cisco/web/support/index.html?referring_site=bodynav)